## **CONFIGURAÇÕS GERAIS TEMPLATES DE E-MAIL**

## 1) ACESSANDO

As "configurações Gerais – Templates de E-mail " é acessado pelo menu em **"Configurações Gerais".**

Acesse a aba **"Configuração da Loja"**

## 2) CONFIGURANDO

Nessa tela você vai configurar as "**Templates de E-mail"**, poderemos editar os dados das mensagens automáticas enviadas por e-mail aos clientes.

Abaixo temos exemplos de mensagens, para você saber como está o layout dessa mensagem, clique nesse ícone do **"olho"** que você conseguirá visualizar.

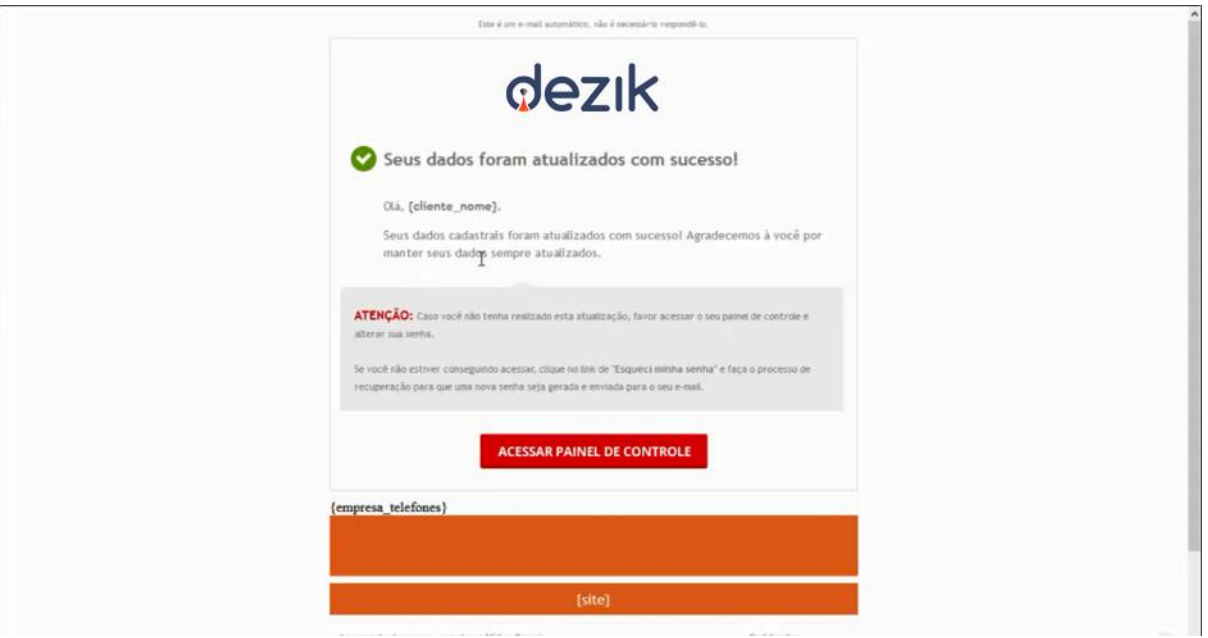

Para configurar essa **Template**, clique no ícone do **"Lápis"** e edite.

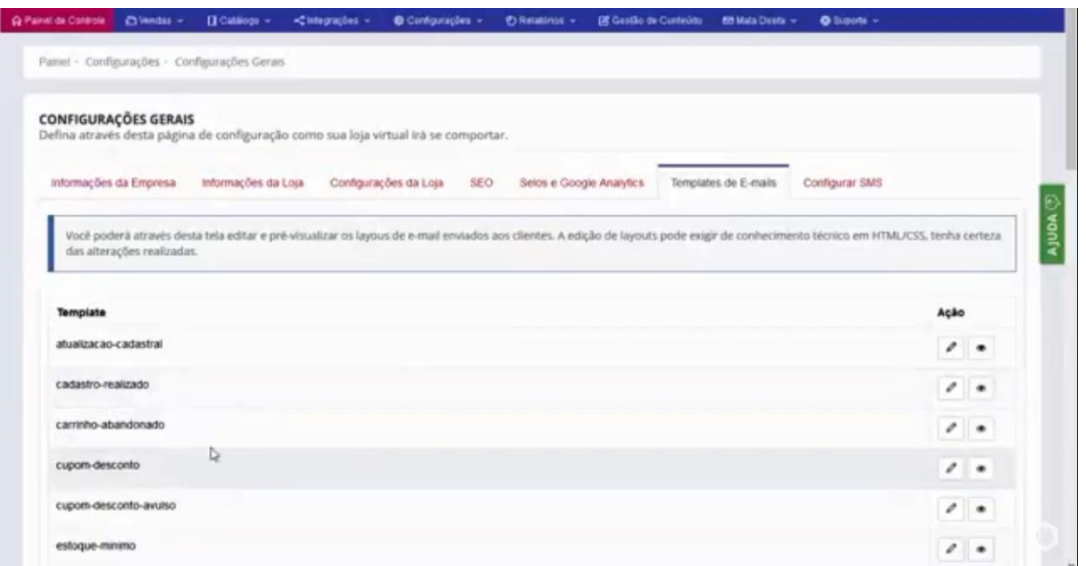

Essa nova tela que abriu vai possibilitar você configurar a Template de e-mail da forma que lhe agrade.

Pode trocar o nome da Template, o título do e-mail, adicionar imagens, utilizar essa caixa de ferramentas para configurar do seu gosto.

Lembrando sempre de salvar as configurações.

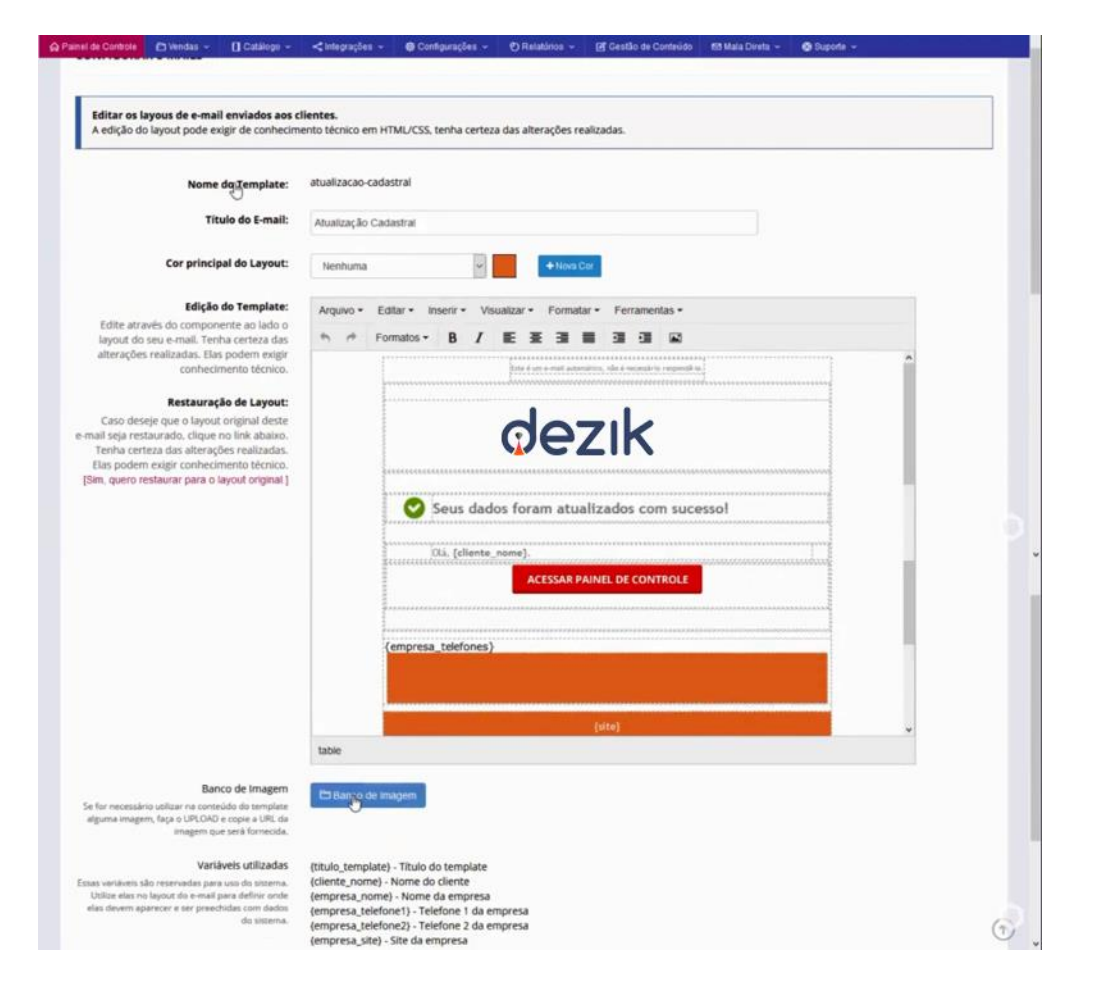